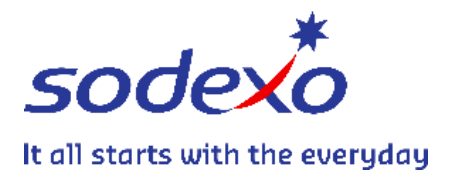

**COGNOME NOME Primaria – CLASSE**

# **SERVIZIO DI REFEZIONE SCOLASTICA COMUNE DI BAREGGIO Modalità di rilevazione e pagamento**

#### **PREPAGATO**

La modalità "pre-pagato" consiste nel pagamento anticipato del servizio mensa.

Pertanto non sono previsti bollettini MAV che arrivano a casa, ma pagamenti anticipati, attraverso un codice personale, con ricariche nel punto convenzionato (di seguito evidenziato).

Ad ogni alunno iscritto al servizio è assegnato un codice personale a cui sono collegati i propri dati. *(Tutti i dati sono trattati in conformità a quanto stabilito dal Codice in materia di dati personali – D. Lgs. 196/2003).*

### **COME AVVIENE L'ADDEBITO DEL PASTO**

Il costo del pasto verrà decurtato dal saldo disponibile per ogni giorno di presenza in base alla tariffa assegnata. Di seguito le tariffe deliberate dal Comune per l'A.S. 2023/2024:

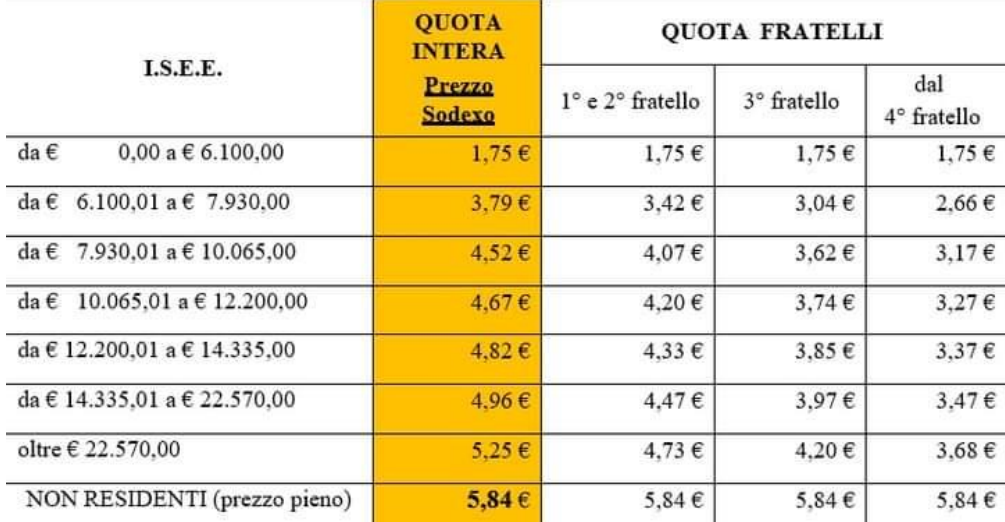

### **COME ACCEDERE AL PORTALE GENITORI**

L'utente può accedere al Portale Genitori collegandosi al seguente link:

<https://www3.eticasoluzioni.com/bareggioportalegen/>

L'accesso potrà essere effettuato con SPID oppure con le credenziali riportate di seguito:

CODICE UTENTE: PASSWORD:

#### **COME EFFETTUARE IL PAGAMENTO**

Qui di seguito verranno illustrate le modalità di pagamento messe a disposizione dell'utenza per poter pagare i servizi offerti.

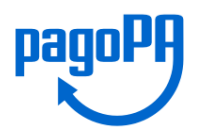

Sarà possibile effettuare il pagamento attraverso PagoPA, collegandosi al Portale Genitori.

una volta effettuato l'accesso con le vostre credenziali, cliccare su PAGAMENTI EFFETTUA UNA RICARICA. SCEGLIERE LA MODALITA' DI PAGAMENTO PAGOPA desiderata:

- CARTA DI CREDITO o CARTA PREPAGATA: Selezionando Pagamento OnLine e cliccando AVANTI, potrà effettuare il pagamento con carte di credito o carta prepagata sul quale il proprio Istituto di Credito o il Prestatore dei Servizi di Pagamento (PSP) potrebbe applicare una commissione;
- AVVISO DI PAGAMENTO: selezionando Avviso di Pagamento e cliccando AVANTI, sarà generato un avviso di pagamento che potrà essere pagato presso i punti vendita convenzionati PagoPA

# **Addebito SDD – pagamento automatico su c/c bancario**

I pasti potranno essere pagati anche mediante addebito sul proprio conto corrente bancario tramite l'addebito SDD. **Solo in questo caso, il costo viene addebitato a fine mese, dopo il consumo dei pasti.** L'attivazione del servizio SDD deve essere effettuata scaricando il modulo nella sezione AVVISI E NEWS del Portale e inviandolo via mail all'indirizzo [\(inforette.scolastiche.FMS.IT@sodexo.com\)](mailto:inforette.scolastiche.FMS.IT@sodexo.com).

# **Ufficio SODEXO (pagamento solo con BANCOMAT/CARTA DI CREDITO)**

Negli orari di apertura dell'ufficio Sodexo è possibile effettuare una ricarica, per il pagamento anticipato dei pasti, esclusivamente con Bancomat o carta di credito.

# **COSA SUCCEDE AL TERMINE DELL'ANNO SOLASTICO?**

A conclusione dell'anno scolastico, **l'eventuale credito residuo**:

- Se richiesto, viene restituito, se per l'anno successivo l'utente non usufruisce del servizio refezione scolastica;
- Se richiesto, viene trasferito ad altro utente, non necessariamente fratello o sorella;
- Viene reso disponibile, in automatico, per l'anno scolastico successivo, se viene confermata l'iscrizione al servizio di refezione scolastica.

Le richieste di cui sopra devono essere comunicate all'ufficio Sodexo entro il termine dell'anno scolastico.

### **CONTROLLO DEI PAGAMENTI**

Sodexo effettuerà periodici controlli per verificare il corretto pagamento dei pasti consumati ed attiverà tutte le procedure per il recupero di quanto dovuto.